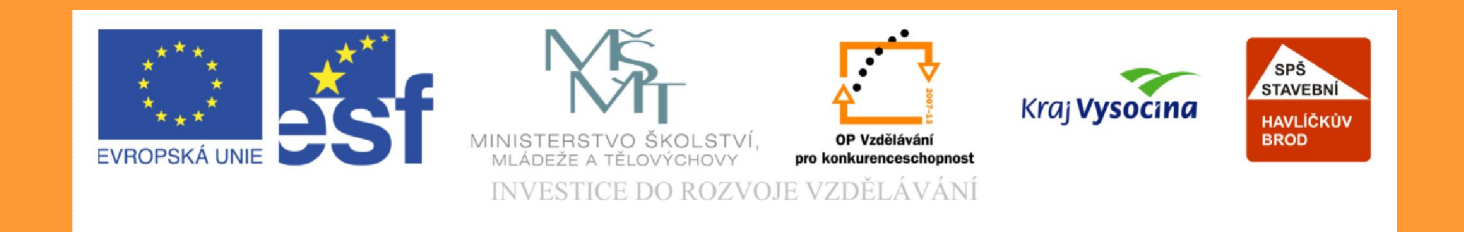

# Téma:Marketingová reklama pomocí Corelu Draw

#### Vypracovala: Ing. Jana Wasserbauerová

TE NTO PROJEKT JE SPOLUFINANCOVÁN EVROPSKÝM SOCIÁLNÍM F ONDE M A S T ÁT NÍM R O Z P OČ TEM Č E S K É R E P UBLIK Y .

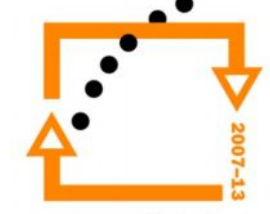

## **Marketing**

- Za posledních dvacet let není problém vyrobit výrobek, ale prodat jej.
- Pro tento účel byla vytvořena celá řada podpůrných nástrojů, které zkoumají potřeby zákazníka, snaží se je uspokojit.
- V poslední době mezi spotřebiteli ať již výrobků tak služeb jsou velmi oblíbené dárkové poukazy.

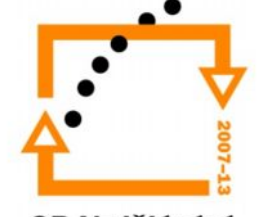

## Dárkový poukaz

- V praxi rozlišujeme dva druhy dárkových poukazů:
	- **Poukaz na určitou hodnotu** (částku), za kterou si majitel poukazu může nakoupit zboží v dané prodejně nebo určitého výrobce, či nakoupit služby podle svého vlastního výběru/potřeby.
	- **Poukaz na určitý výrobek či službu**, kdy majitel si zvolí termín nákupu či realizace dané služby.

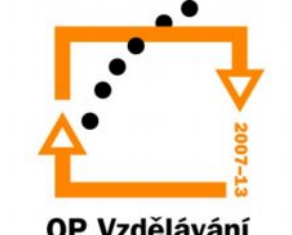

## Vytváření dárkového poukazu

- Výborným nástrojem pro tvorbu reklamních plakátů, vizitek či dárkových poukazů je grafický software, který pracuje, jak s rastrovou tak s vektorovou grafikou.
- Corel Draw je profesionální program určený pro tvorbu reklamy.

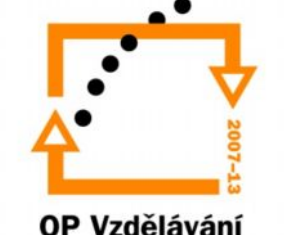

pro konkurenceschopnost

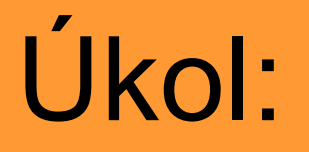

- Vytvořte v Corelu Draw dárkový poukaz, který bude obsahovat následující údaje:
	- vánoční dárkový poukaz pro dvě osoby pro vstup do privátní sauny
	- termín v období vánočních prázdnin po dohodě na telefonním čísle: xxx xxx xxx
	- číslo poukazu: 1001
	- Formát poukazu:
	- A4
	- Barevná paleta CMYK
	- Rozlišení min. 300 DPI

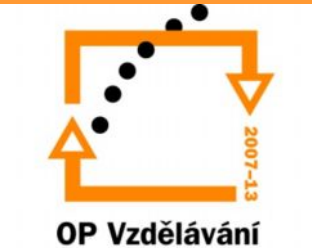

pro konkurenceschopnost

## Postup

• 1. Nejprve nastavíme v Corelu Draw formát stránky, velikost, orientaci papíru, barevný režim, rozlišení.

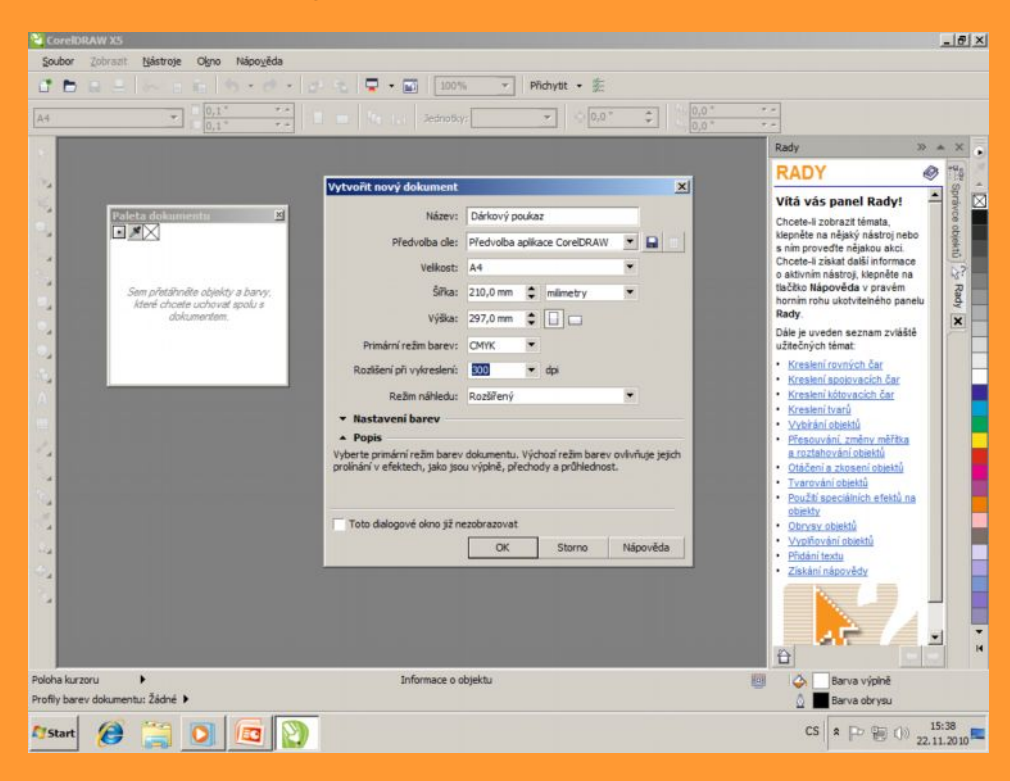

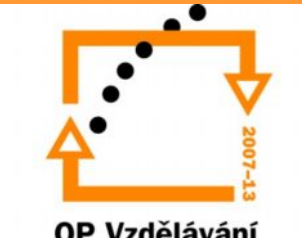

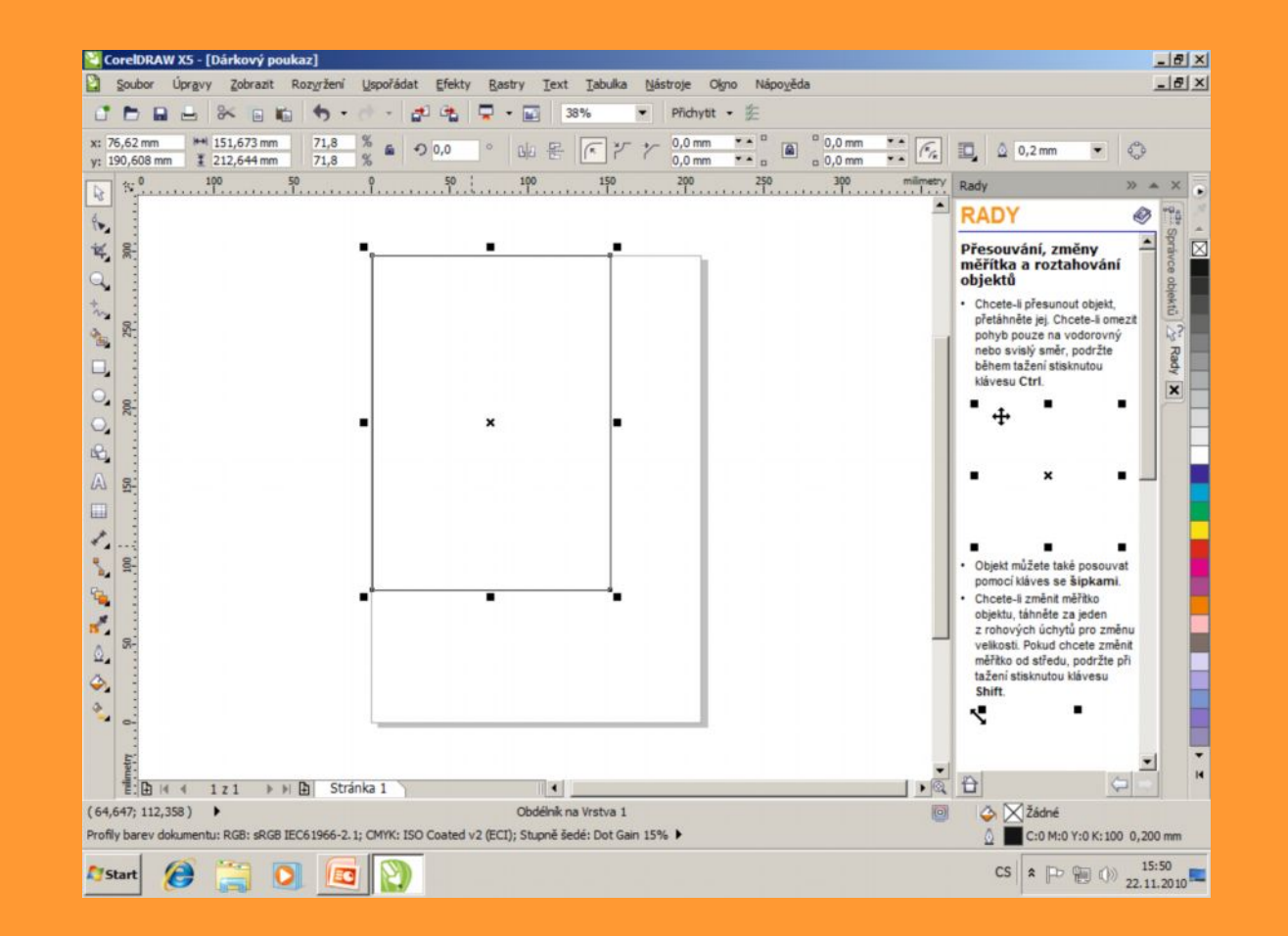

Vytvoříme pozadí pomocí nástroje obdélníku, které vyplníme nástrojem Výplň.

Výplň volíme vždy podle účelu dárkového poukazu.

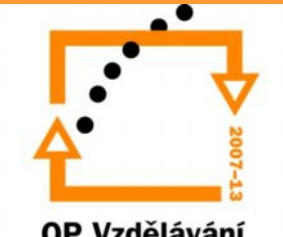

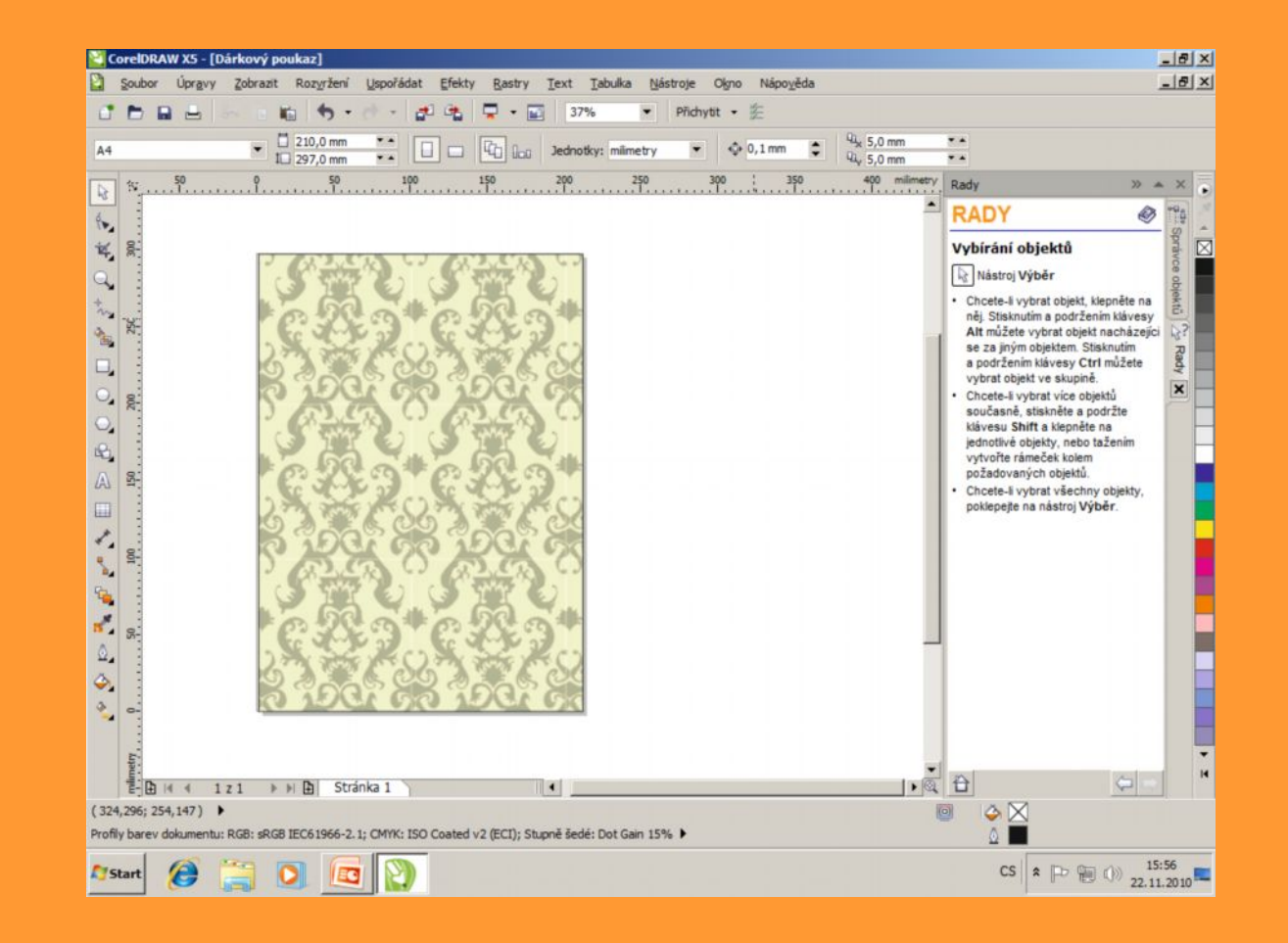

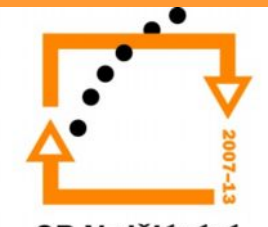

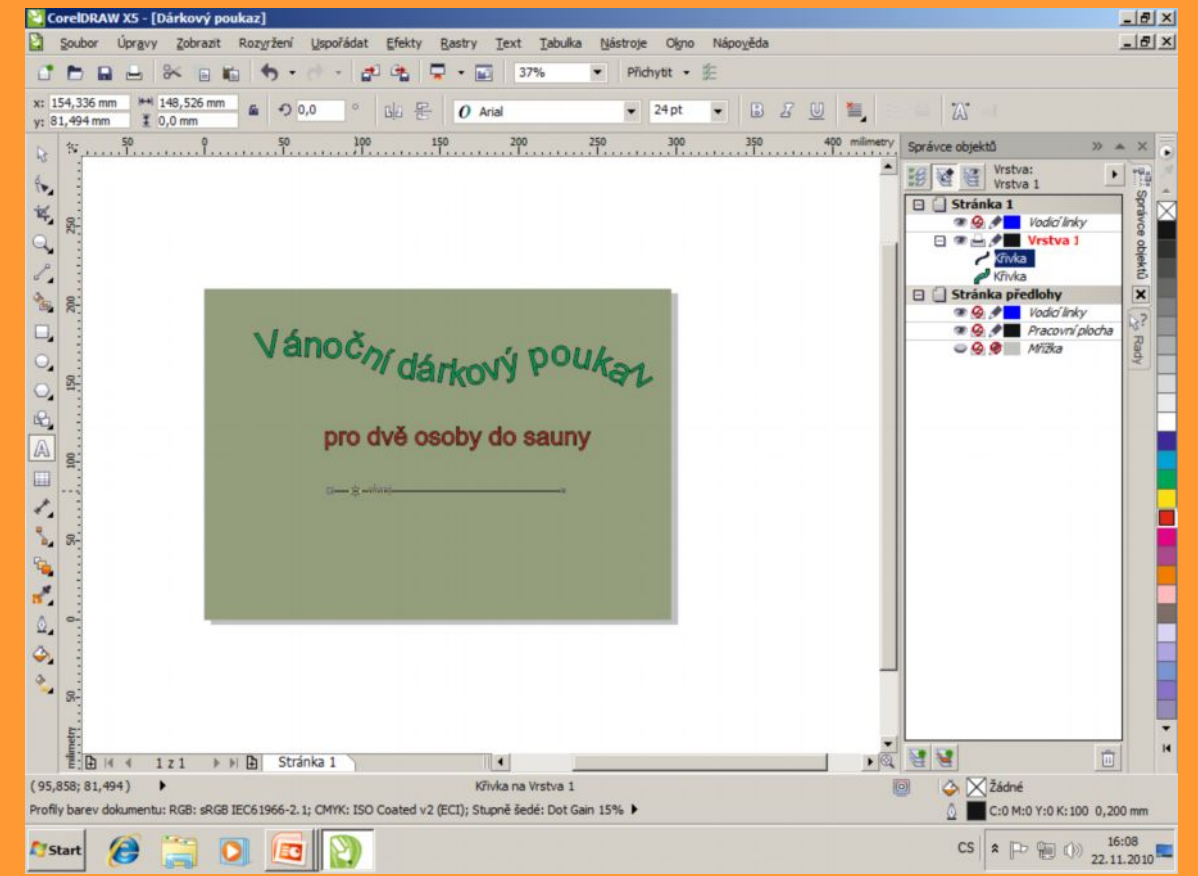

Nyní napíšeme text, který chceme mít na dárkovém poukazu. Na ukázce je vidět možnost přichycení textu ke křivce.

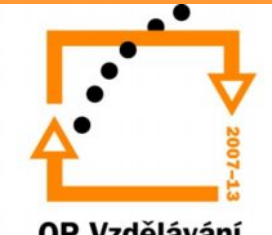

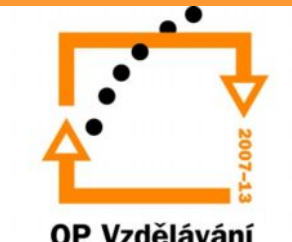

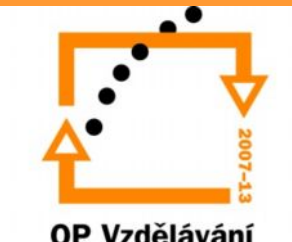